# **Bluetooth AT commands Default:**

#### **How to set the mode to server (master):**

- 1. Connect PIO11 to high level.
- 2. Power on, module into command state.

3. Using baud rate 38400, sent the "AT+ROLE=1\r\n" to module, with "OK\r\n" means setting successes.

4. Connect the PIO11 to low level, repower the module, the module work as server (master).

#### **AT commands: (all end with \r\n)**

1. Test command:

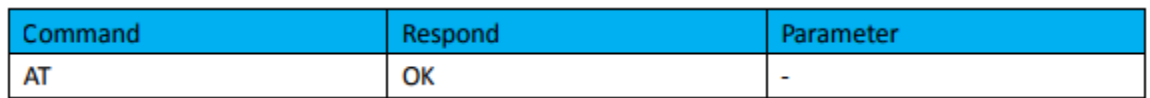

2. Reset

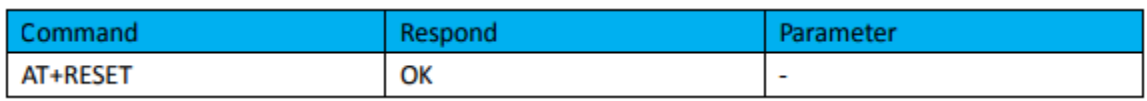

3. Get firmware version

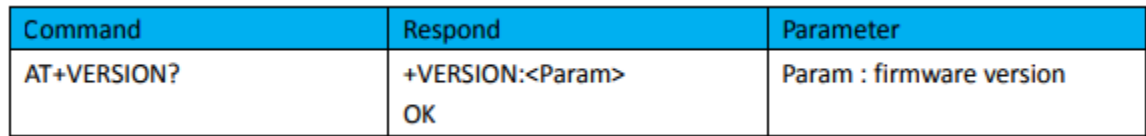

Example:

AT+VERSION?\r\n

```
+VERSION:2.0-20100601
```
OK

4. Restore Default

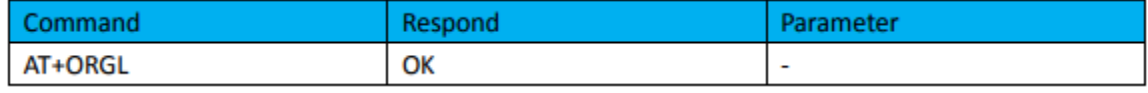

Default state:

Slave mode, pin code: 1234, device name: H-C-2010-06-01 ,Baud 38400bits/s.

5. Get module address

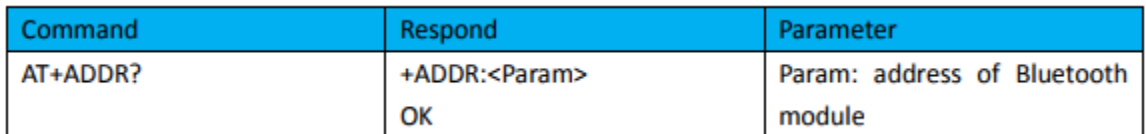

Bluetooth address: NAP: UAP : LAP

Example:

AT+ADDR?\r\n

+ADDR:1234:56:abcdef

OK

6. Set/check module name

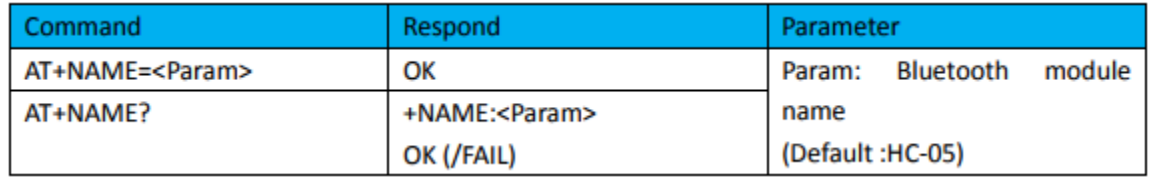

Example:

AT+NAME=HC-05\r\n set the module name to "HC-05"

OK

```
AT+NAME=ITeadStudio\r\n
```
**OK** 

```
AT+NAME?\r\n +NAME: ITeadStudio
```
**OK** 

7. Get the Bluetooth device name:

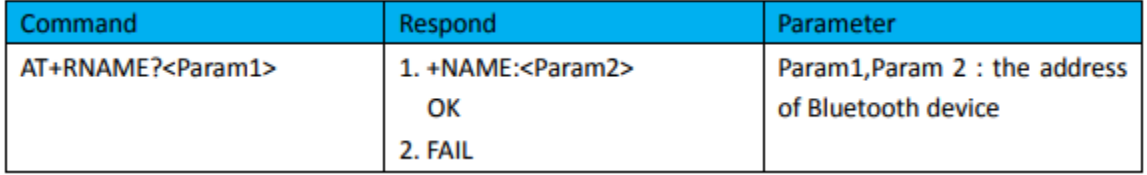

Example: (Device address 00:02:72:od:22:24, name: ITead)

AT+RNAME? 0002, 72, od2224\r\n

+RNAME:ITead

**OK** 

8. Set/Check module mode:

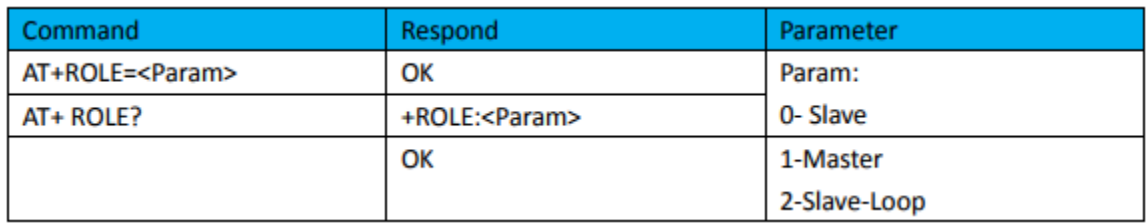

9. Set/Check device class

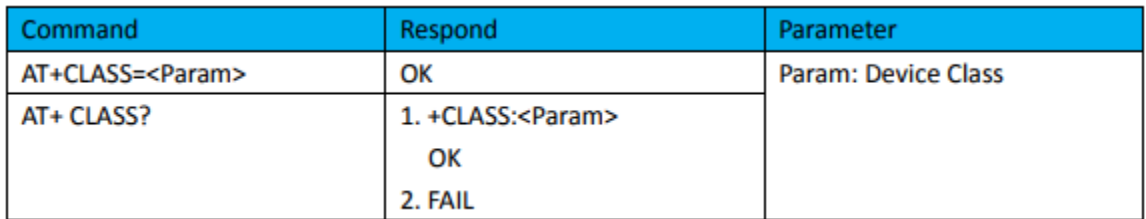

Example:

AT+IAC=9e8b3f\r\n

OK

AT+IAC?\r\n

+IAC: 9e8b3f

OK

10. Set/Check GIAC (General Inquire Access Code)

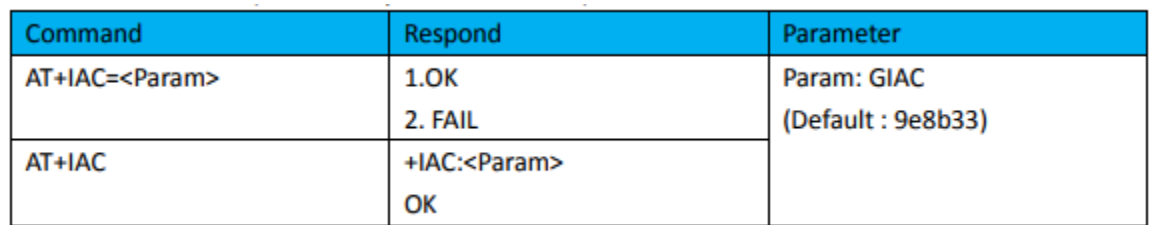

Example:

```
AT+IAC=9e8b3f\r\n 
OK
```
AT+IAC?\r\n

+IAC: 9e8b3f

OK

# 11. Set/Check -- Query access patterns

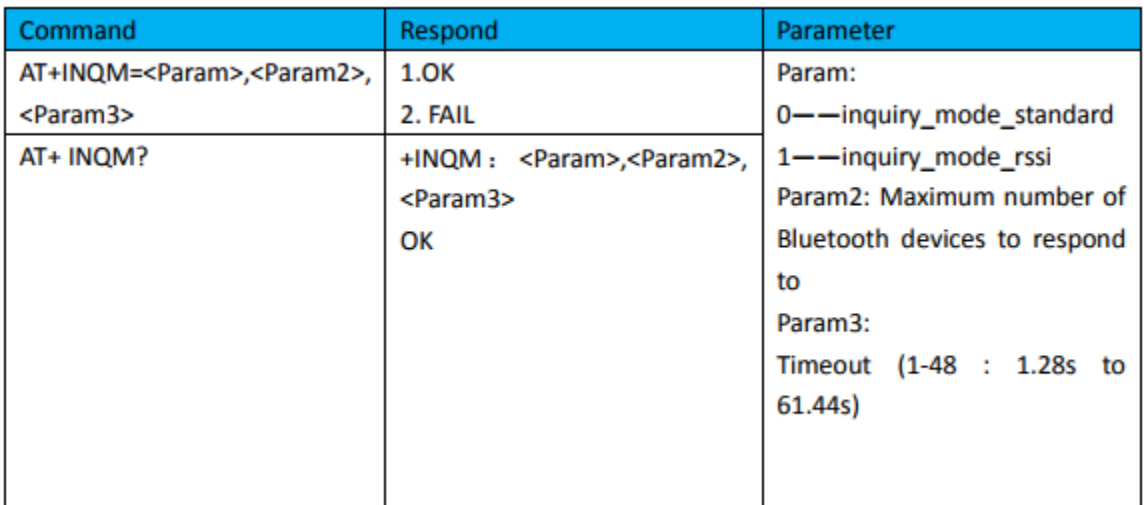

Example:

AT+INQM=1,9,48\r\n

OK

AT+INQM\r\n

+INQM: 1, 9, 48

OK

12. Set/Check PIN code:

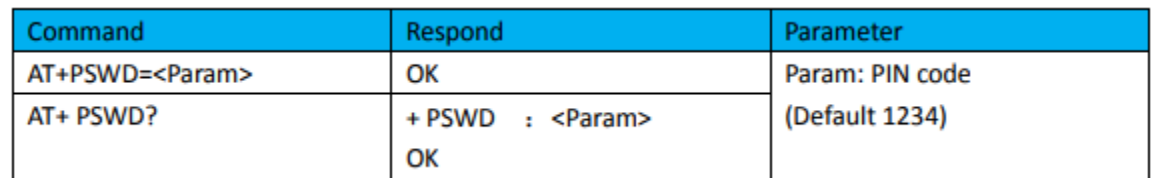

### 13. Set/Check serial parameter:

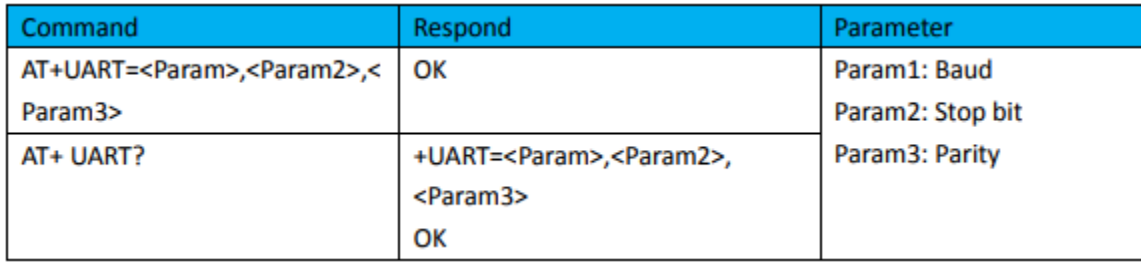

Example:

AT+UART=115200, 1,2,\r\n

**OK** 

AT+UART?

+UART:115200,1,2

**OK** 

14. Set/Check connect mode:

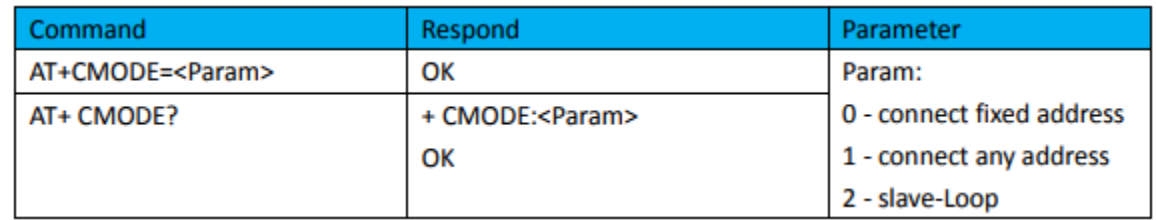

15. Set/Check fixed address:

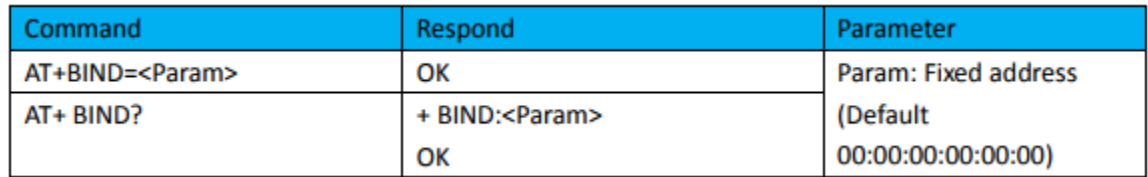

Example:

```
AT+BIND=1234, 56, abcdef\r\n
```
OK

AT+BIND?\r\n

+BIND:1234:56:abcdef

OK

16. Set/Check LED I/O

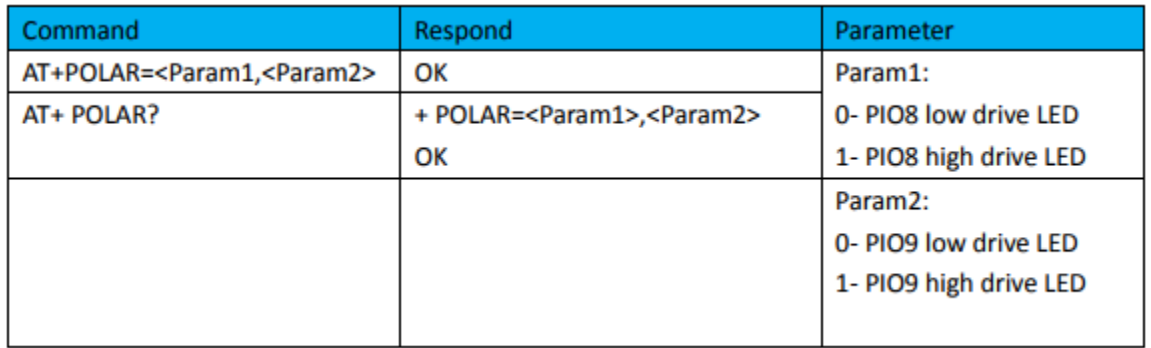

### 17. Set PIO output

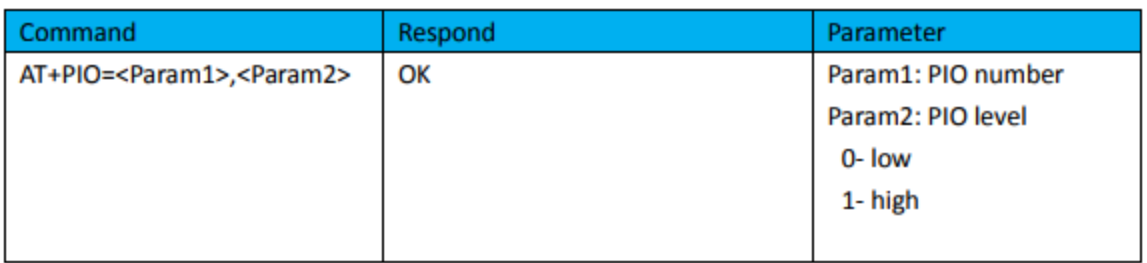

Example:

1. PIO10 output high level

```
AT+PI0=10, 1\rran
```
OK

18. Set/Check – scan parameter

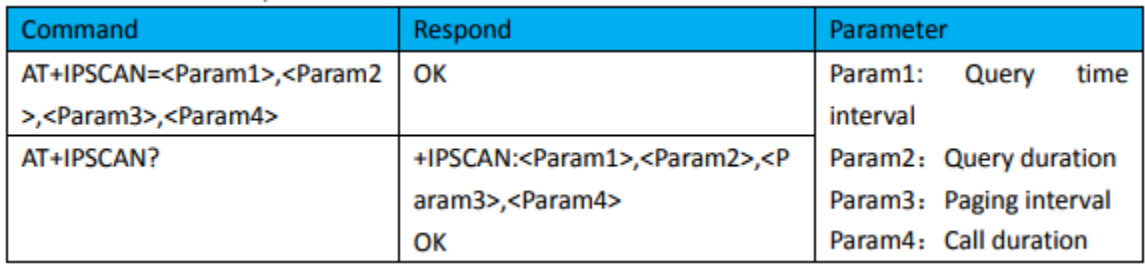

Example:

AT+IPSCAN =1234,500,1200,250\r\n

OK

AT+IPSCAN?

```
+IPSCAN:1234,500,1200,250
```
19. Set/Check – SHIFF parameter

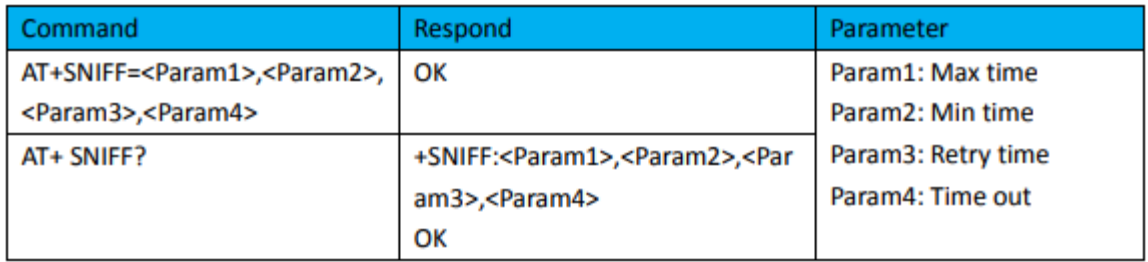

20. Set/Check security mode

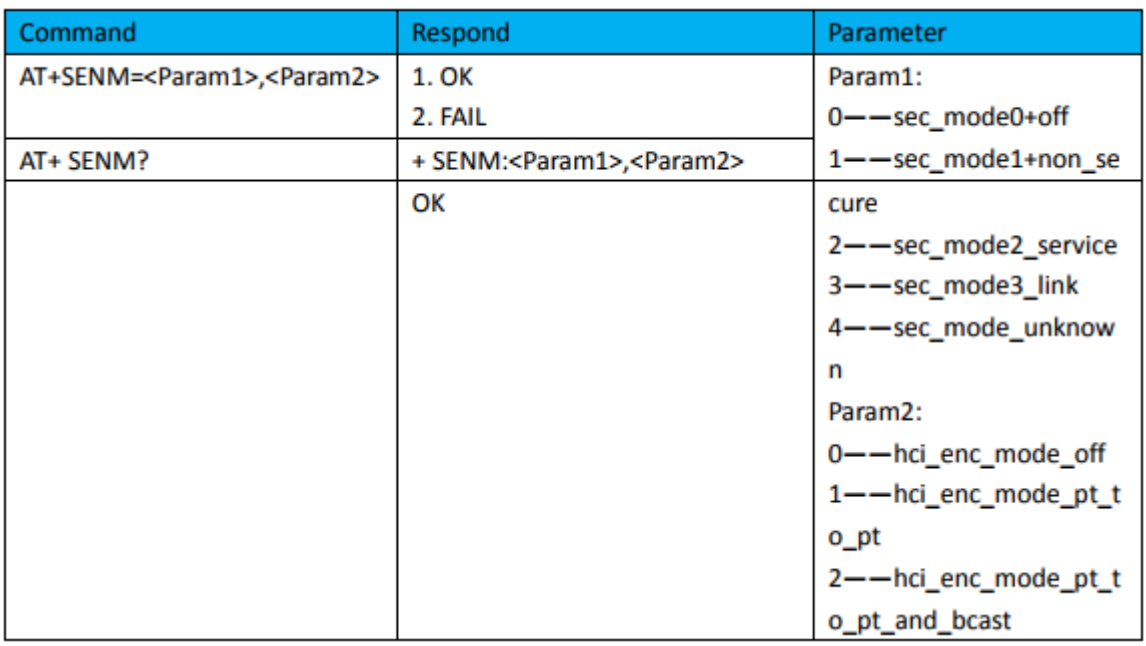

# 21. Delete Authenticated Device

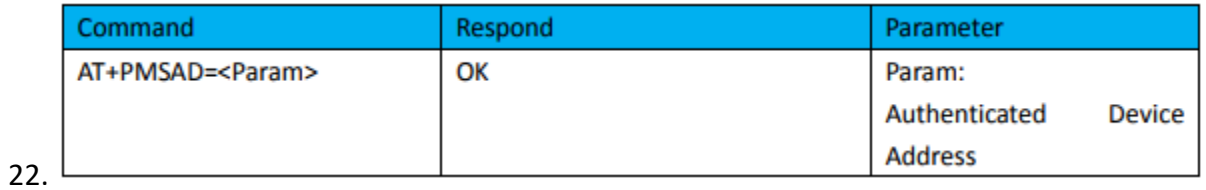

Example:

AT+PMSAD =1234,56,abcdef\r\n

**OK** 

Delete All Authenticated Device

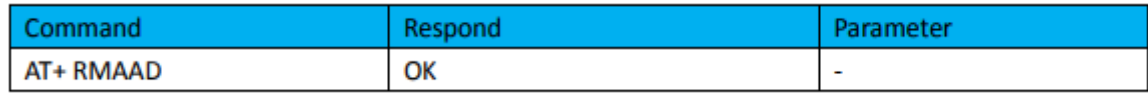

### 23. Search Authenticated Device

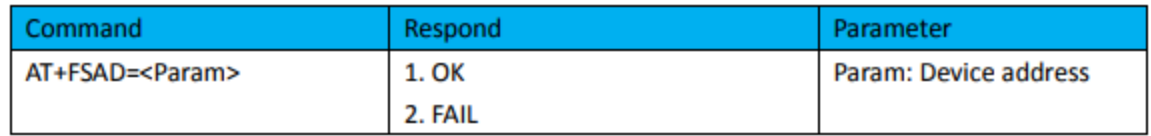

#### 24. Get Authenticated Device Count

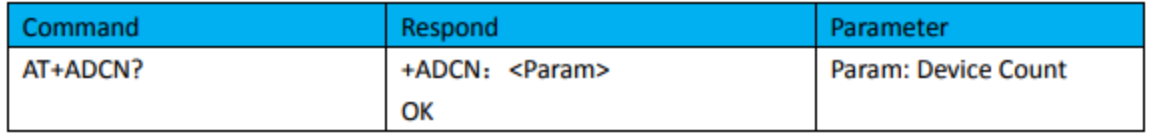

### 25. Most Recently Used Authenticated Device

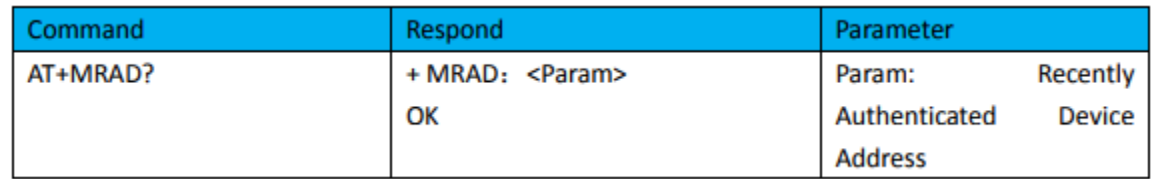

# 26. Get the module working state

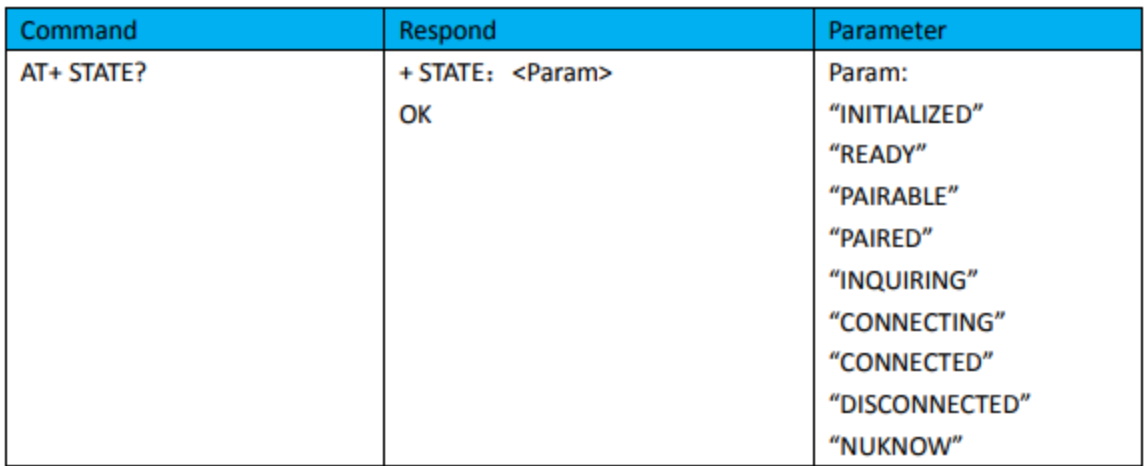

### 27. Initialize the SPP profile lib

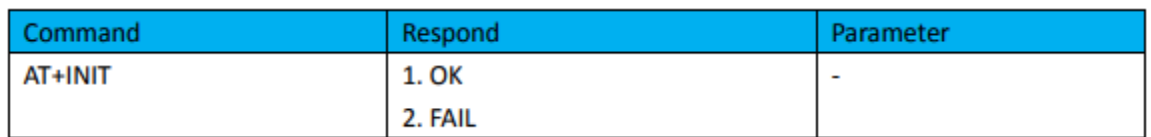

#### 28. Inquiry Bluetooth Device

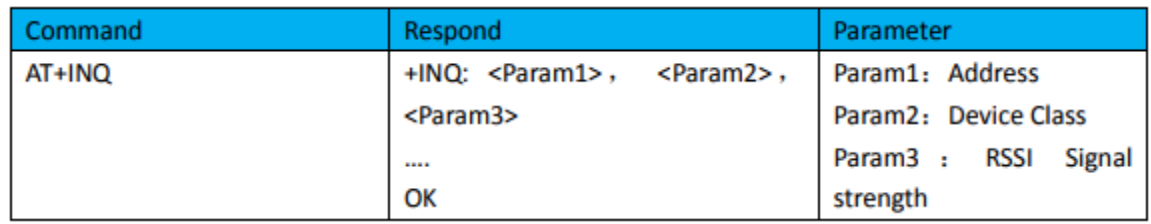

Example:

AT+INIT\r\n

OK

AT+IAC=9e8b33\r\n

OK

AT+CLASS=0\r\n

AT+INQM=1,9,48\r\n

At+INQ\r\n

- +INQ:2:72:D2224,3E0104,FFBC
- +INQ:1234:56:0,1F1F,FFC1
- +INQ:1234:56:0,1F1F,FFC0
- +INQ:1234:56:0,1F1F,FFC1
- +INQ:2:72:D2224,3F0104,FFAD
- +INQ:1234:56:0,1F1F,FFBE
- +INQ:1234:56:0,1F1F,FFC2
- +INQ:1234:56:0,1F1F,FFBE
- +INQ:2:72:D2224,3F0104,FFBC

OK

29. Cancel Inquiring Bluetooth Device

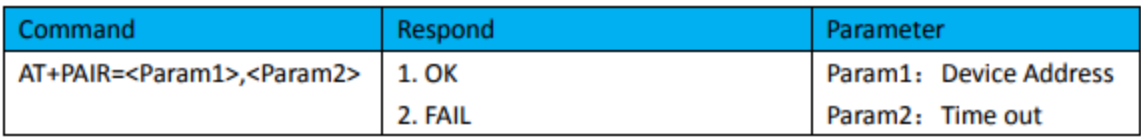

30. Connect Device

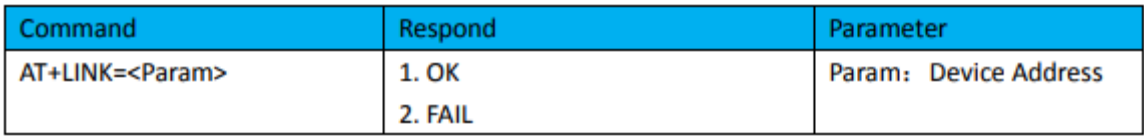

Example:

AT+FSAD=1234,56,abcdef\r\n

**OK** 

```
AT+LINK=1234,56,abcdef\r\n
```
**OK** 

31. Disconnect

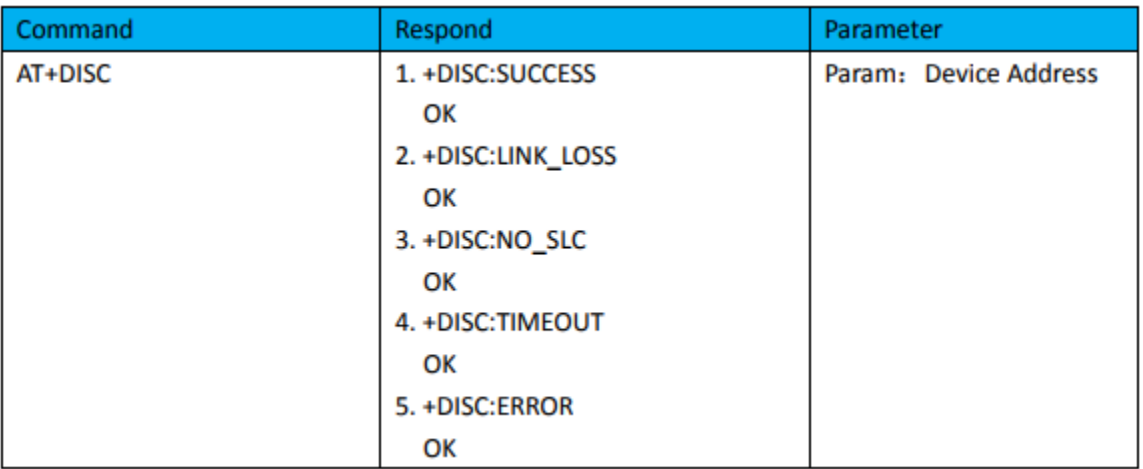

# 32. Energy-saving mode

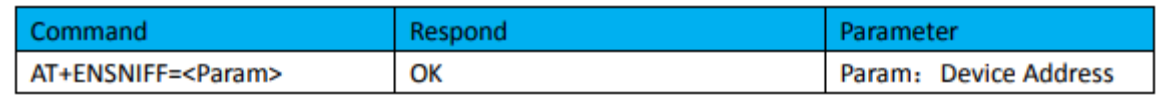

# 33. Exerts Energy-saving mode

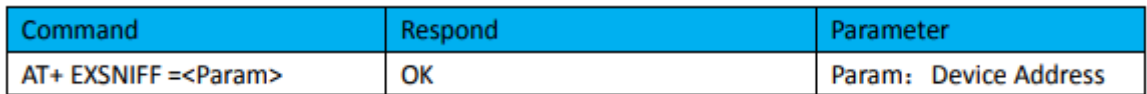